# **MC**沪制01150234号

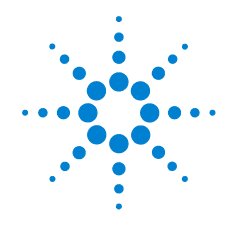

# **Agilent 7890A**  气相色谱仪

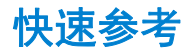

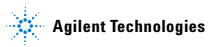

## 声明

© Agilent Technologies, Inc. 2010

根据美国和国际版权法,未经 Agilent Technologies, Inc. 事先同意和书面许可, 不得以任何形式、任何方式 (包括存 储为电子版、修改或翻译成外文)复制 本手册的任何部分。

#### 手册部件号

G3430-97009

#### 版本

第三版, 2010 年 1 月 第二版, 2008 年 9 月 第一版, 2007 年 3 月 美国和中国印刷 Agilent Technologies, Inc. 2850 Centerville Road Wilmington, DE 19808-1610 USA 安捷伦科技(上海)有限公司上海市 浦东新区外高桥保税区英伦路412号 联系电话: (800) 820 3278

#### 担保说明

本文档中包含的材料按原样提供,若在 后续版本中有任何更改,恕不另行通 知。此外,在适用法律允许的最大范围 内, **Agilent** 对本手册以及此处包含的 任何信息不作任何明示或默示担保, 包括但不仅限于针对某一特殊用途的 适销性和适用性的默示担保。对于本 手册或此处包含的任何信息可能出现 的错误,或者因修改、使用本手册或 此处包含的任何信息或因其性能方面 的原因而造成的偶然或必然的损失, **Agilent** 不承担任何责任。如果 **Agilent** 与用户签订了单独的书面协议,其中 涉及本手册内容的担保条款与这些条 款冲突,则以协议中的担保条款为准。

#### 技术许可

此文档中描述的硬件和/或软件是根 据许可条款完成的,而且仅在与此许 可的条款相一致的情况下才可以使用 或复制。

#### 受限权利图例

如果软件用于履行美国政府的主要合 同或子合同,则软件可以作为下列形 式发送和授权:DFAR 252.227-7014 中定 义的 (1995年6月) "商业计算机软 件"、 FAR 2.101(a) 中定义的"商业物 品"、FAR 52.227-19 中定义的"受限计 算机软件 " 或任何同级机构的规定或 合同条款。使用、复制或公开软件均 受 Agilent Technologies 标准商业许可条 款的制约,而且美国政府的非 DOD 部 门和机构将获得的权利不会超越 FAR 52.227-19(c)(1-2) (1987年6月)中定义 的有限权利。美国政府用户将获得的权 利不会超越 FAR 52.227-14 (1987年6月) 或 DFAR 252.227-7015 (b)(2) (1995年 11月) 中定义的有限权利,此项可以应用于 任何技术数据。

#### **小心**

小心提示表示危险。提醒您注意某个操作步骤*、*某项操作或类 似问题,如果执行不当或未遵照提示操作,可能会损坏产品或 丢失重要数据。不要忽视小心提示,直到完全理解和符合所指 出的条件。

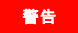

警告提示表示危险。提醒您注意某个操作步骤、某项操作或类 似问题,如果执行不当或未遵照提示操作,将导致人身伤害或 死亡。除非您已完全理解并满足所指出的条件,否则请不要忽 视警告提示而继续进行操作。

目录

### **1** [基本介绍](#page-6-0)

[联机用户文档](#page-7-0) 8

#### **2** [键盘和状态板](#page-8-0)

[7890A GC](#page-9-0) 的键盘 10 [运行键](#page-10-0) 11 [信息键](#page-11-0) 12 [状态键](#page-12-0) 13 GC [组件键](#page-13-0) 14 [常规数据输入键](#page-15-0) 16 [辅助键](#page-17-0) 18 [方法存储和自动键](#page-19-0) 20 [服务模式键](#page-21-0) 22 当 GC 由 Agilent [数据系统控制时的键盘功能](#page-22-0) 23 关于 GC [状态](#page-23-0) 24 [状态板](#page-23-1) 24 [警告音](#page-25-0) 26 [设定值闪烁](#page-25-1) 26 [关于日志](#page-26-0) 27 [运行日志](#page-26-1) 27 [维护日志](#page-26-2) 27 [系统事件日志](#page-26-3) 27

#### **[3 7890A GC](#page-28-0)** 安装

安装 [7890A GC](#page-29-0) 需要 10 个步骤 30

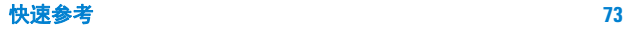

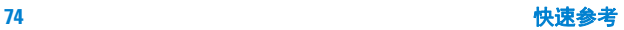

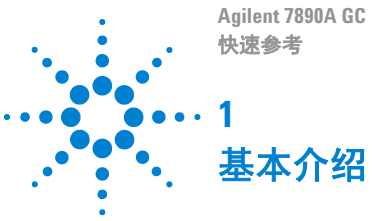

<span id="page-6-0"></span>[联机用户文档](#page-7-0) 76

此文档提供用户信息材料 (供系统之用)方面的 概述,以及有关 7890A GC 键盘和系统安装步骤的 快速参考。

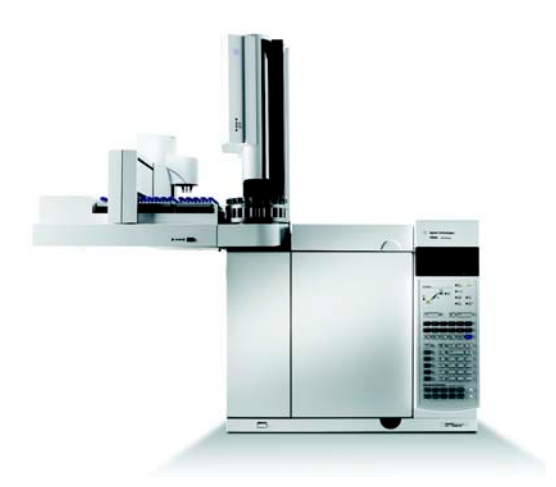

### 重要信息

有关安全与规范、操作、维护和故障排除的本地化 版本,请参见仪器附带的 Agilent GC 和 GC/MS 硬 件用户信息与实用程序 DVD。

<span id="page-7-0"></span>联机用户文档

Agilent 的所有仪器文档现在对您而言触手可及。

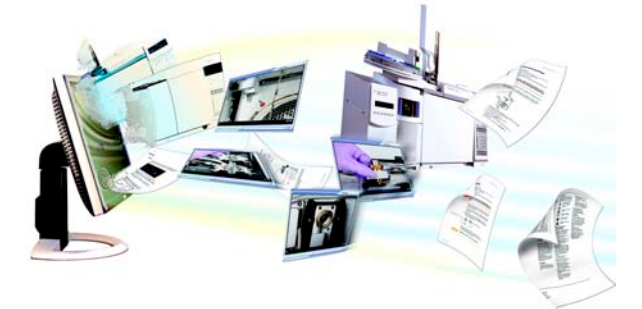

有关 Agilent **7890A GC**、**7820A GC**、**6890N GC**、**6850** 系列 **GC**、**7000 MS**、**5975** 系列 **MSD**、**7693A ALS** 和 **7683B ALS** 的联机帮助、视频和书等都可在仪器附 带的硬件用户信息与实用程序 DVD 上找到。包含 您所需信息的本地化版本,例如:

- 熟悉产品文档
- 安全与规范指南
- 现场准备清单
- 安装信息
- 操作指南
- 维护信息
- 故障排除详细信息

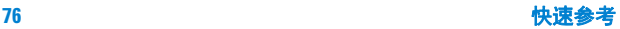

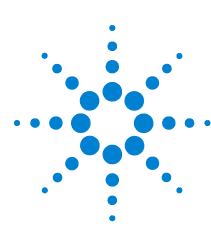

**Agilent 7890A GC**  快速参考

**2**

# <span id="page-8-0"></span>键盘和状态板

[7890A GC](#page-9-0) 的键盘 78 [运行键](#page-10-0) 79 [信息键](#page-11-0) 80 [状态键](#page-12-0) 81 GC [组件键](#page-13-0) 82 [常规数据输入键](#page-15-0) 84 [辅助键](#page-17-0) 86 [方法存储和自动键](#page-19-0) 88 [服务模式键](#page-21-0) 90 当 GC 由 Agilent [数据系统控制时的键盘](#page-22-0) [功能](#page-22-0) 91 关于 GC [状态](#page-23-0) 92 [警告音](#page-25-0) 94 [设定值闪烁](#page-25-1) 94 [关于日志](#page-26-0) 95

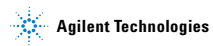

### <span id="page-9-0"></span>**7890A GC** 的键盘

接下来的几页内容是有关 Agilent 7890A GC 键盘功 能的概述。有关详细信息,请参见 [Agilent 7890A GC](../AdvUserGuide/manual.html) [高级用户指南](../AdvUserGuide/manual.html)和位于 Agilent GC 和 GC/MS 硬件用 户信息与实用程序 DVD (仪器附带)上的完整套 装文档。

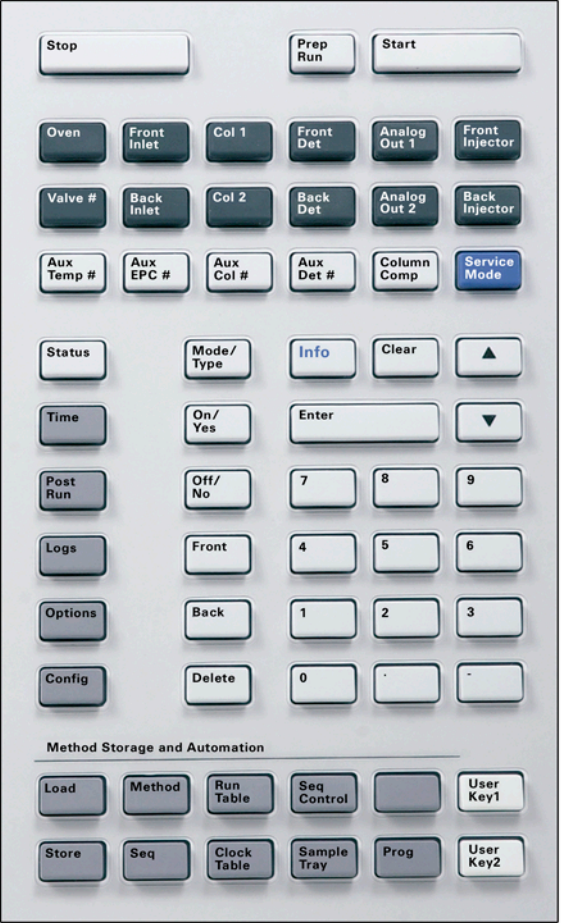

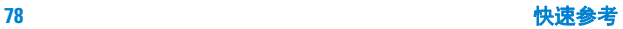

# <span id="page-10-0"></span>运行键

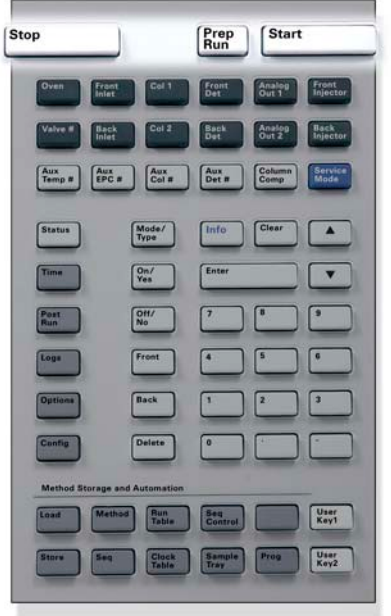

- **[Stop]** (停止) 立即终止运行。如果在 GC 运行过程中按下此 键,则运行过程中的数据可能会丢失。有关如 何在按下 [**Stop**](停止)键后重新启动 GC 的信 息,请参考 [Agilent 7890A GC](../AdvUserGuide/manual.html) 高级用户指南。
- **[Prep Run]** (预运行) 激活所需进程,使 GC 进入相应方法 (如关闭 不分流进样的进样口吹扫流量或从载气节省 模式恢复正常流量)所述的启动状态。
- [**Start**] (开始) 手动进样后启动运行。(如果正在使用自动液 体进样器或气体进样阀,则运行将在适当的时 间自动激活。)

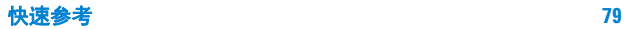

## <span id="page-11-0"></span>信息键

**要查看上下文相关帮助,**请按 [Info] (信息)键。 例如, 若在设定值输入时按 [Info] (信息)键, 则 出现的帮助信息将类似于:输入介于 0 和 350 之间 的某个值。

**Stop** Prep Start Fror<br>Det  $\begin{array}{|c|c|c|c|}\n\hline \text{Aux} & \text{Aux} & \text{Aux} \\
\hline\n\text{EPC } \pi & \text{Coll } \pi & \text{Det } \pi\n\end{array}$ Con Temp # Info **Status** Moc<br>Type  $\frac{On}{Yes}$ Off/ Logs Front  $\overline{\phantom{a}}$ User<br>Keyl **Run**<br>Table **Beg**<br>Contr User<br>Key2 Sample<br>Tray Prag **Cluck**<br>Table

[**Info**]

(信息)

通过此键查看有关当前显示参数的上下文相 关帮助。例如,若 **Oven Temp**(柱箱温度)在 显示屏中为有效行 (其旁边有<符号), 按 [**Info**](信息)键将显示柱箱温度的有效范围。 其他情况下,按 [**Info**] (信息)键将显示要执 行的定义或操作。

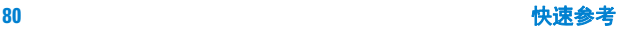

# <span id="page-12-0"></span>状态键

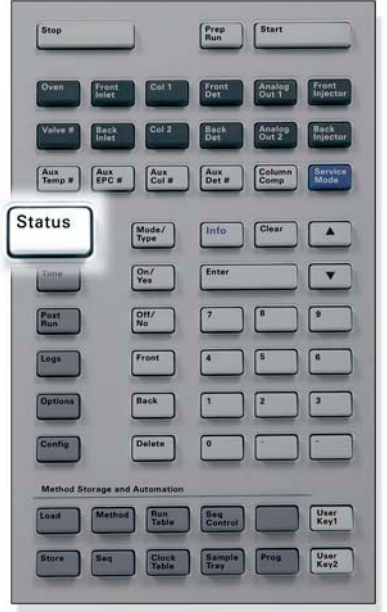

[**Status**] (状态) 对最常查看的参数进行设定值/实际值切换并 显示就绪、未就绪和故障信息。如果**Not Ready** (未就绪)状态灯*闪烁*, 则表明发生故障。按 [**Status**] (状态)键查看未就绪的参数和所发 生的故障。

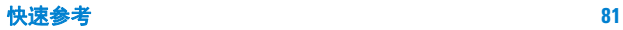

### <span id="page-13-0"></span>**GC** 组件键

这些键用来设置温度、压力、流量、流速及其他的 方法操作参数。

要显示当前设置,请按其中任一键。可以得到三行 以上的信息。如需要,可使用滚动键查看其他行。

要更改设置,请滚动到所需行,输入变更值,然后 按 [**Enter**] 键。

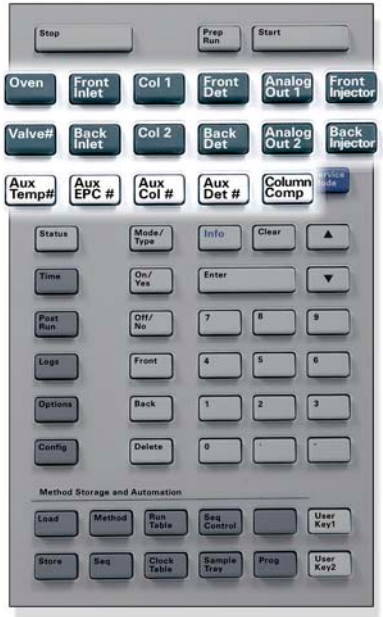

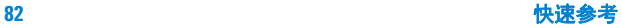

[**Oven**] (柱箱) 设置柱箱温度,包括恒温和程序升温。 [**Front Inlet**] (前进样口) [**Back Inlet**] (后进样口) 控制进样口操作参数。 [**Col 1**] (色谱柱 1) [**Col 2**] (色谱柱 2) [**Aux Col #**] (辅助柱 #) 控制色谱柱压力、流量或流速。可以设置 压力或流量程序。 [**Front Det**] (前检测器) [**Back Det**] (后检测器) [**Aux Det #**] (辅助检测器 #) 控制检测器操作参数。 [**Analog Out 1**] (模拟输出 1) [**Analog Out 2**] (模拟输出 2) 为模拟输出指定信号。模拟输出位于 GC 的背部。 [**Front Injector**] (前进样器) [**Back Injector**] (后进样器) 编辑进样器控制参数,如进样量以及样品 和溶剂清洗。 [**Valve #**](阀 #) 允许配置或控制气体进样阀 (GSV) 和/或 打开或关闭 1 至 8 号切换阀。设置多位阀 位置。 [**Aux Temp #**] (辅助区温度 #) 选择检测器、原子发射检测器传输线或未 控制额外的温度区域,如加热阀箱、质量 知设备。可用于温度程序。 [**Aux EPC #**]  $(\n *f*$  in FPC  $#$ ) 为进样口、检测器或其他设备提供辅助气 路。可用于压力程序。 [**Column Comp**] (柱补偿) 创建色谱柱补偿谱图。

#### 快速参考 **83**

# <span id="page-15-0"></span>常规数据输入键

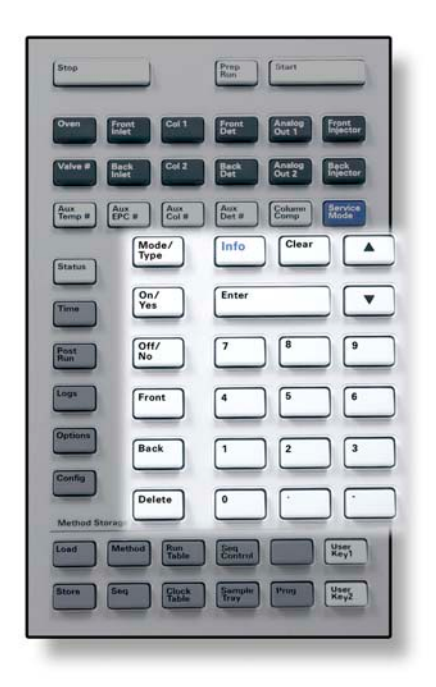

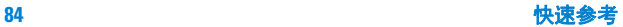

- [**Mode/Type**] 访问与组件非数字设置相关联的可能参数列 (模式/ 类型) 表。例如, 若 GC 配置了分流 / 不分流进样口 且按下了 [Mode/Type] (模式 / 类型) 键, 则 所列选项将为分流、不分流、脉冲分流或脉冲 不分流。
- [**Clear**] (清除) 在按 [**Enter**] 键前删除错误输入的设定值。它还 可以用来返回多行显示中的第一行、返回前一 页、取消某个序列或方法过程中的一项功能、 取消调用或取消存储序列和方法。
- [**Enter**] 接受所输入的变更值或选择备用模式。

每按一次将向上或向下滚动一行。显示屏中的 < 表示有效行所在位置。

数字键 输入方法参数设置 (完成输入后按 [**Enter**] 键 接受更改。)

[**On/Yes**] [**Off/No**] ([ 开/是 ] [ 关/否 ]) 设置参数,如嘟嘟报警声、方法修改嘟嘟声和 按键声,或用来打开或关闭设备,如检测器。

[**Front**](前) 识别配置设置。例如,在配置色谱柱时用这些 [Back] (后) 键来确定色谱柱所连接到的进样口和检测器。

[**Delete**] (删除) 删除方法、序列、运行表条目和时钟表条目。 [Delete] (删除)键还可以用来在不中断其他 检测器参数的情况下终止氮磷检测器 (NPD) 的 调整补偿值过程。有关详细信息,请参见 [Agilent](../AdvUserGuide/manual.html) 7890A GC [高级用户指南。](../AdvUserGuide/manual.html)

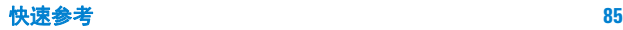

# <span id="page-17-0"></span>辅助键

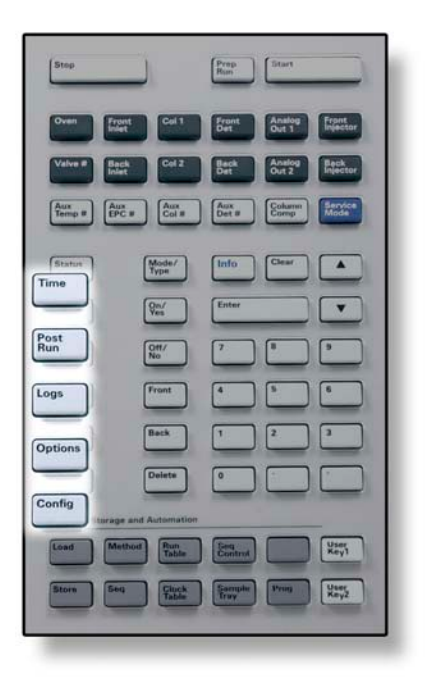

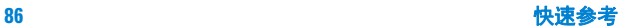

[**Time**] (时间) 在第一行显示当前日期和时间。中间两行显示 两次运行之间的时间间隔、运行过程所用时间 和剩余时间以及后运行过程中的最后一次运 行时间和后运行时间。 最后一行始终显示为秒表。当秒表行作为当前 行时,按 [**Clear**](清除)键可将秒表清零,再 按 [**Enter**] 键将开始或停止秒表计时。

- [**Post Run**] (后运行) 对 GC 进行编程, 使其在运行结束后执行某些 操作,如烘干或反吹色谱柱。有关详细信息, 请参见 [Agilent 7890A GC](../AdvUserGuide/manual.html) 高级用户指南。
- [**Logs**] (日志) 在三个日志之间切换:运行日志、维护日志和 系统事件日志。这些日志中的信息可用来支持 良好实验室操作规范 (GLP) 标准。
- [**Options**] (选项) 访问仪器参数设置选项,如键盘、显示屏和诊 断。滚动到所需行,按 [**Enter**] 键访问相关条 目。有关详细信息,请参见 [Agilent 7890A GC](../AdvUserGuide/manual.html) 高 [级用户指南](../AdvUserGuide/manual.html)。
- [**Config**] (配置) 设置一些组件,这些组件无法通过 GC 进行自 动检测,但却是方法运行所必需的,如色谱柱 尺寸、载气和检测器气体类型、尾吹气配置、 样品盘设置和通向进样口和检测器的色谱柱 管路。这些设置是方法的一部分并与方法一起 存储。

要查看某组件(如进样口或检测器)的当前配 置,请按 [**Config**] (配置)键,然后按所需的 组件键。

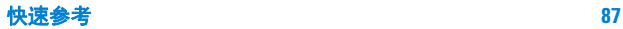

# <span id="page-19-0"></span>方法存储和自动键

这些键用来调用和存储位于本地 GC 的方法和序 列。它们不能用来访问由 Agilent 化学工作站所存 储的方法和序列。

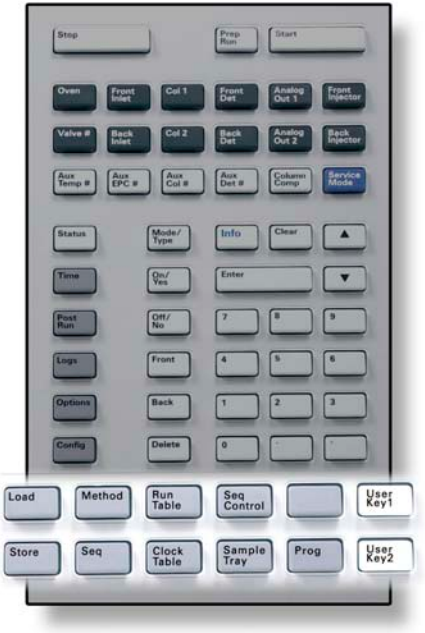

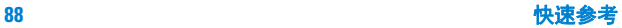

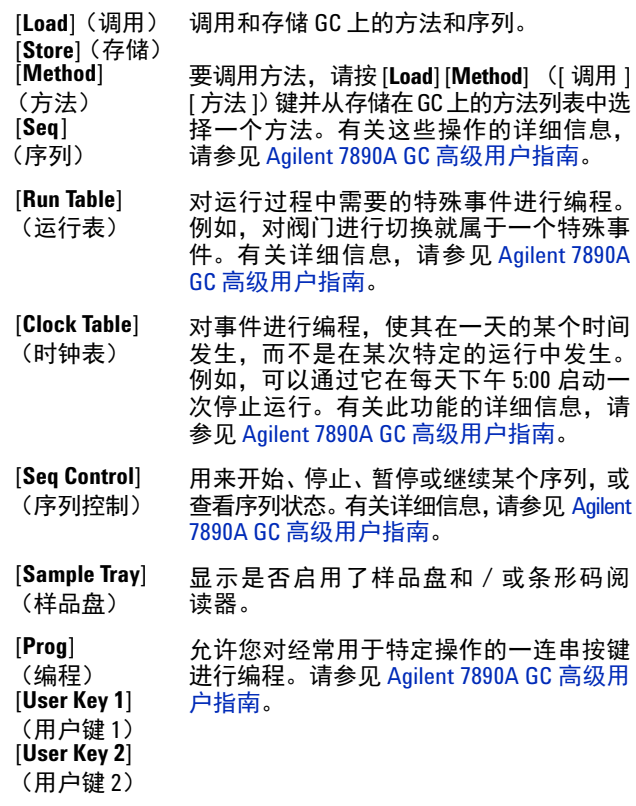

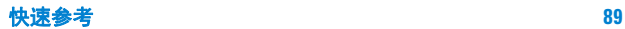

# <span id="page-21-0"></span>服务模式键

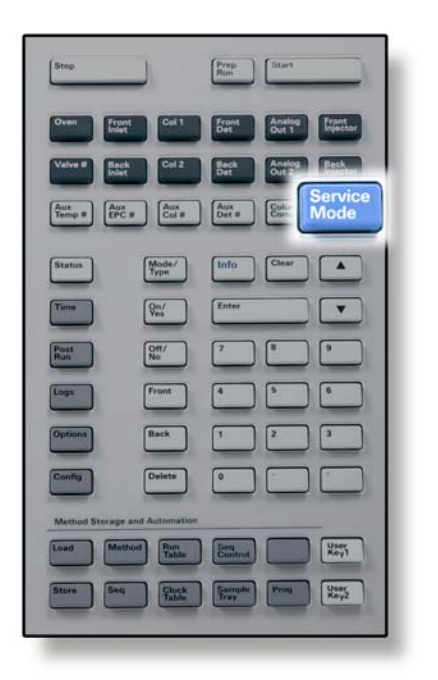

**[Service Mode]** 使用 GC 的维护功能和设置、服务计数器以 **(服务模式)** 及诊断功能。

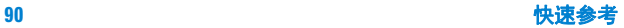

## <span id="page-22-0"></span>当 **GC** 由 **Agilent** 数据系统控制时的键盘功能

当 GC 由 Agilent 数据系统控制时,该数据系统将定 义设定值并运行样品。如果配置为将键盘锁定,则 数据系统可以防止设定值被更改。当 GC 由数据系 统控制时,**Remote**(远程)LED 将点亮。状态板中 点亮的 LED 表示当前运行的进程。

当由数据系统控制时,键盘可用来:

- 通过选择 [**Status**] (状态)键来查看运行状态
- 通过选择 GC 组件键来查看方法设置
- 通过重复选择 [**Time**](时间)键来显示上次和下 次运行的时间、剩余运行时间和后运行剩余 时间
- 通过选择 [**Stop**] (停止)键终止运行

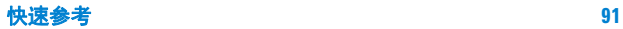

# <span id="page-23-0"></span>关于 **GC** 状态

当 GC 准备就绪并可以开始运行时,显示屏将显示 **STATUS Ready for Injection** (状态 准备进样)。或 者,当 GC 组件没有准备好开始运行时,状态板上 的 **Not Ready**(未就绪)LED 将点亮。按 [**Status**](状 态)键查看用来说明 GC 未就绪原因的信息。

### <span id="page-23-1"></span>状态板

状态板对当前 GC 内部运行情况提供一种基本的外 部显示。

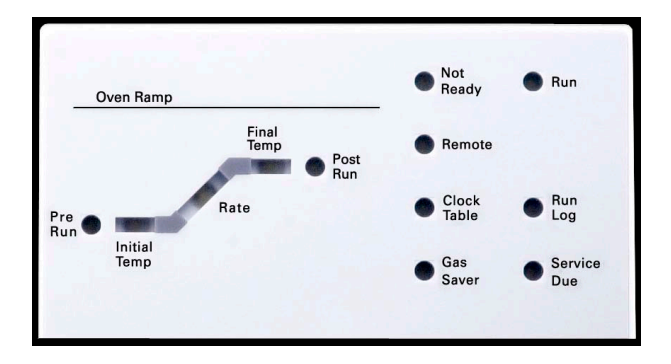

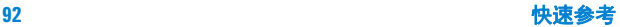

### 说明

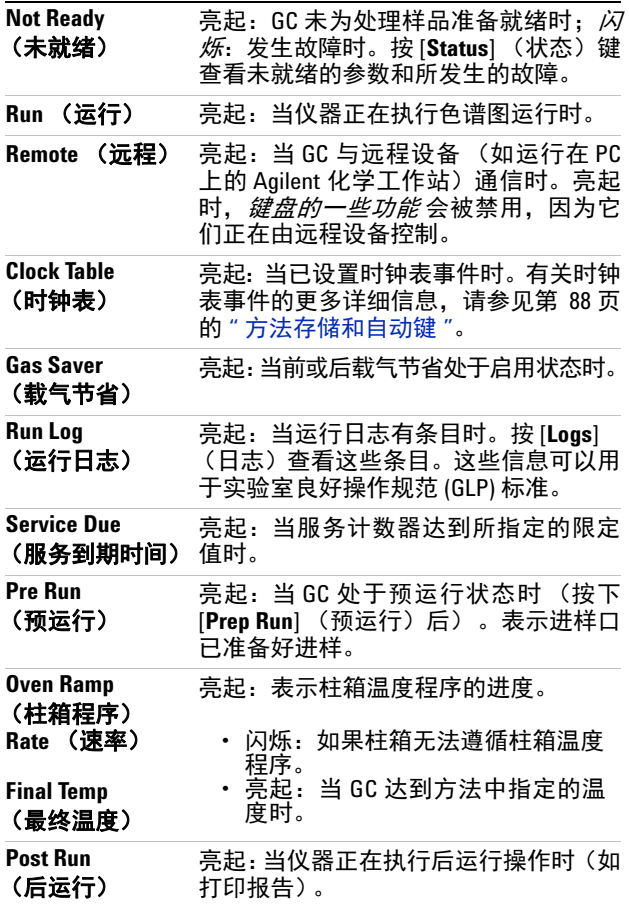

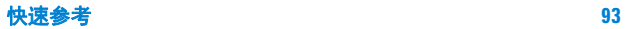

### <span id="page-25-0"></span>警告音

关闭前发出*一连串嘟嘟报警声*。在故障组件关闭 一小段时间后, GC 会发出一声嘟声,然后显示一 条简短的带有编号的消息。例如,若前进样口气体 流量不能达到设定值,将发出一连串嘟嘟声,且显 示简短消息 **Front inlet flow shutdown**(前进样口流 量关闭)。 2 分钟后流量关闭。按 [**Clear**] (清除) 键可将嘟嘟声关闭。

如果氢气流关闭或发生热关闭,则将发出*连续音*。

#### 警告 在继续进行 **GC** 操作之前,请研究并解决氢气关闭的 原因。有关详细信息,请参见故障排除手册中[的氢气](../Troubleshooting/HydrogenShutdown.html) [关闭](../Troubleshooting/HydrogenShutdown.html)一节。

当存在问题时将发出*一声嘟嘟声*,但该问题不会 阻止 GC 执行运行。GC 将发出一声嘟嘟声并显示 一条消息。GC 能够开始运行而且警告将在运行开 始后消失。

故障消息表示存在需要用户干预的硬件问题。根 据错误类型,GC 将不发出嘟嘟声或只发出一声嘟 嘟声。

### <span id="page-25-1"></span>设定值闪烁

如果系统将气体流量、多位阀或柱箱关闭,则 **Off** (关) 将在组件参数列表的相应行闪烁。

如果存在气路关闭或检测器其他部分故障,则检测 器参数列表的检测器 On/Off (开 / 关) 行将闪烁。

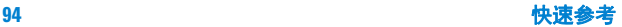

# <span id="page-26-0"></span>关于日志

可以从键盘访问三个日志:运行日志、维护日志和 系统事件日志。要访问日志,请按 [**Logs**] (日志) 键并切换到所需日志。显示屏将显示日志所包含 的条目数量。可滚动浏览日志条目。

### <span id="page-26-1"></span>运行日志

运行日志将在每次新的运行开始时被清除。在当 前运行过程中,相对计划方法 (包括键盘输入) 的任何偏差都将列入运行日志表。当运行日志包 含条目时,**Run Log** (运行日志)LED 将点亮。

### <span id="page-26-2"></span>维护日志

维护日志包含了当任何用户定义组件计数器达到 监测限定值时系统所创建的条目。日志条目包含 对计数器的描述、计数器当前值、监测限定值以及 所达到的限定值。此外,同计数器相关的每个用户 任务都被记录在日志中,包括复位、启用或禁用监 测以及更改限定值或单位 (周期或持续时间)。

#### <span id="page-26-3"></span>系统事件日志

系统事件日志记录了 GC 操作过程中的重要事件。 如果某些事件在运行过程中有效,它们也会出现 在运行日志中。

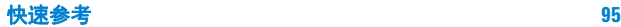

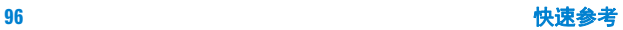

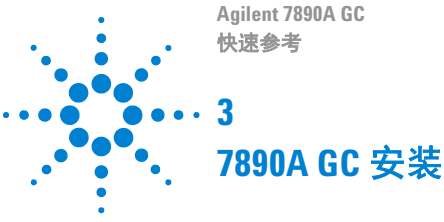

<span id="page-28-0"></span>安装 [7890A GC](#page-29-0) 需要 10 个步骤 98

下列内容是有关安装和检查新 GC 的快速参考指南。

有关这些步骤的详细说明,请参考包含在 Agilent GC 和 GC/MS 硬件用户信息与实用程序 DVD(系统 附带)上的文档。

- 有关安装色谱柱和消耗品的信息,请参见维护 信息。
- 有关操作 GC 和自动进样器的信息,请参见操作 信息。
- 有关运行校验样品的信息,请参见高级用户 信息。

#### **警告 搬运重部件时要格外小心。建议两个人将其抬起。如** 果不采用两个人将其抬起的方法而使用其他方法可 能会导致人身伤害。

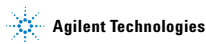

### <span id="page-29-0"></span>安装 **7890A GC** 需要 **10** 个步骤

步骤 **1**

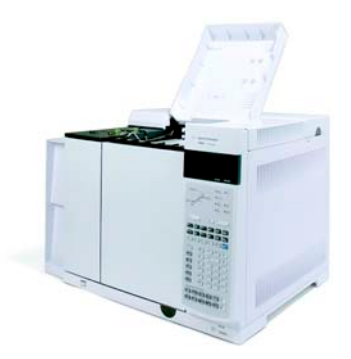

将 GC 放在工作台上并取出检测器盖下的检测器 端盖。

步骤 **2**

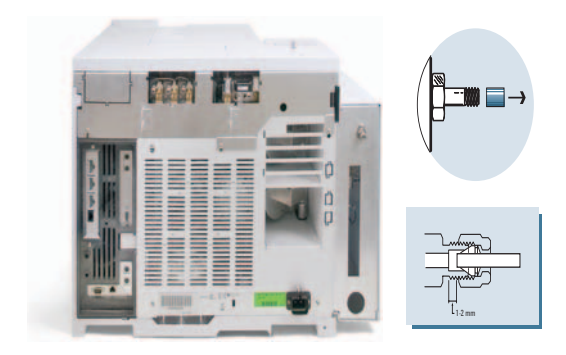

在后面板上,取下端盖并连通气体。

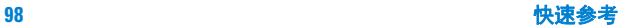

步骤 **3**

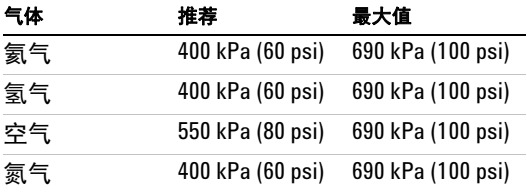

### 设置气体源压力并检查是否漏气。

步骤 **4**

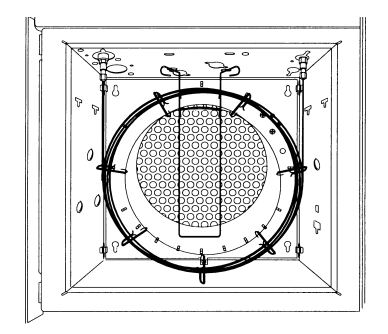

安装校验色谱柱。

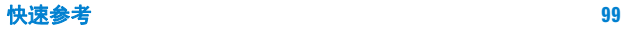

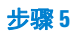

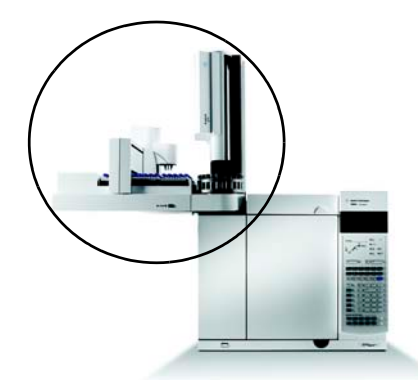

安装进样器和样品盘,并将电缆连接到后面板。

步骤 **6**

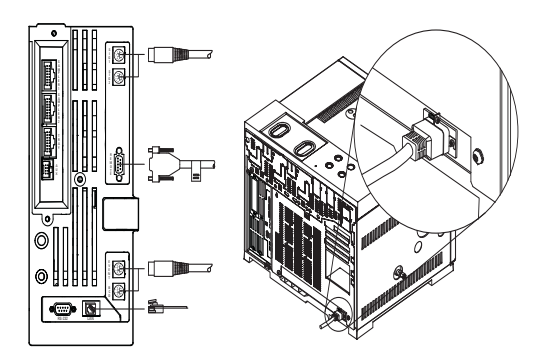

连接电源线和剩余电缆。

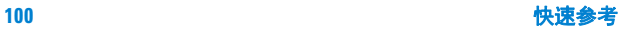

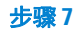

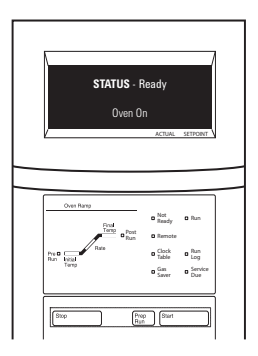

打开 GC。调用正在使用的进样口和检测器的验证 方法。等到显示屏出现 Ready(就绪)。

步骤 **8**

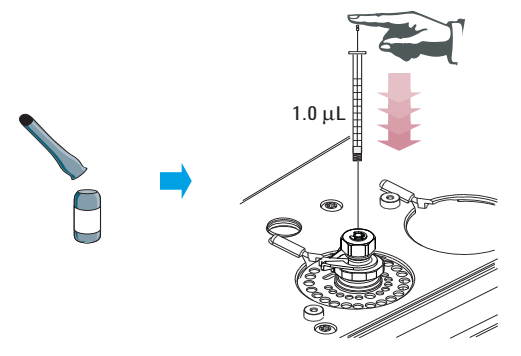

手动进样:准备校验样品。将样品注入进样口,然 后按 Start(开始)。

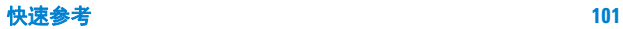

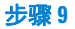

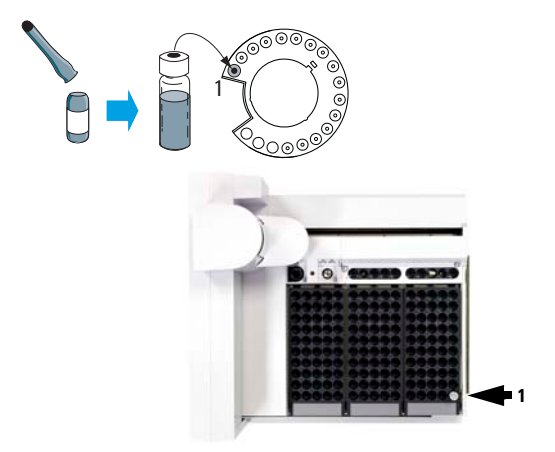

进样器自动进样:准备校验样品瓶。将样品瓶放入 进样器,然后按 Start (开始)。

步骤 **10**

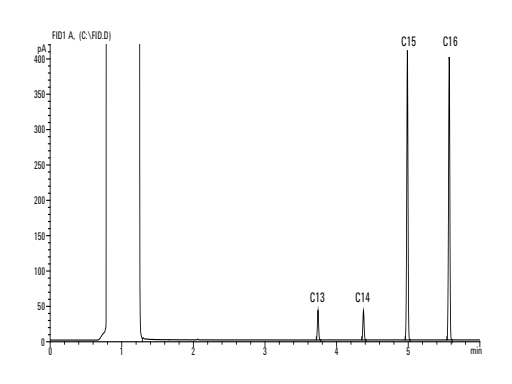

将结果与检测器的校验色谱图进行比较。

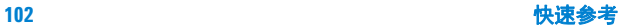